# **SYSTEM FIRMA**

# **WERSJA 25.06**

Przesyłamy kolejną wersję systemu finansowo-księgowego **FIRMA** oznaczoną numerem **25.06**. Opisane poniżej zmiany były częściowo wprowadzone poprzez uzupełnienia na naszej stronie internetowej po wersji 25.02.

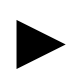

**Uwaga: Przypominamy,** *ż***e przed ka***ż***d***ą* **instalacj***ą* **nowej wersji nale***ż***y wykona***ć* **kopi***ę* **istniej***ą***cego systemu.** 

#### **1. Moduł NADZORCA**

- Dodano nową opcję na liście dostępu do funkcji w danych operatora "Blokada wprowadzania cen sprzeda*ż*y poni*ż*ej ceny minimalnej", z domyślną wartością TAK.
- W opcji eksportu do EBI wprowadzono zmianę polegającą na tym, że gdy termin płatności dokumentu jest nie wypełniony, przesyłane jest puste pole.
- W opcji do EBI dodano 2 parametry:
	- "Towary nie kompanii ukrycie ID towaru:" Tak/Nie (domyslnie: Nie)
	- "Towary nie kompanii ukrycie EAN towaru:" Tak/Nie (domyslnie: Nie)

## **2. Moduł OBRÓT TOWAROWY**

- Dodano obsługę zamienników do towarów wprowadzanych na dokumentach Pz.
- Przyspieszono zapis pozycji dokumentu zamówienia przy rezerwacji towaru.
- Poprawiono edycję pól dostawców w danych dodatkowych przedmiotu obrotu (CTRL+F4).
- W opcji przesyłu zbiorczego dokumentów do modułu F-K dodano nowy parametr "Sposób wprowadzania opisu i szczegółów podczas zbiorczego przesyłu do FK".
- W opcji parametrów przesyłu do F-K (Narzędzia / Parametry / Przesyłów / FK) dodano nowy parametr "Automatycznie numerowa*ć* numery dekretów numerami dokumentów".
- W systemach pracujących "z historią cen" przeniesiono pole minimalnej ceny sprzeda*ż*y w miejsce ceny zakupu. W systemach pracujących "bez historii cen" formatka przedmiotu obrotu pozostała bez zmian.
- Wprowadzono możliwość uzależnienia sprzedaży towaru poniżej ceny minimalnej od operatora. W tym celu należy w module Nadzorca ustawić dla operatora opcje: "Blokada wprowadzania cen sprzeda*ż*y poni*ż*ej minimalnej" na NIE. Parametr ma znaczenie tylko wówczas, gdy parametr w module Obrót Towarowy dotyczący minimalnej ceny sprzedaży ustawimy na: "Nie dopu*ś*ci*ć*" i "Nie dopu*ś*ci*ć* (+usługi)".
- Poprawiono błąd pojawiający się w trakcie edycji danych pobieranych z bazy słownikowej w danych dodatkowych przedmiotu obrotu (CTRL+F2).
- Poprawiono błąd występujący w trakcie przesyłu dokumentu sprzedaży do modułu VAT, polegający na błędnym przypisaniu statusu "Zgodnie z art. 100 ust. 4" zamiast "Pozostała sprzeda*ż*" lub w zależności od parametru "Dostawca - nabywca podatnikiem".

## **3. Moduł VAT**

- Wprowadzono możliwość wydruku deklaracji VAT-7D(5) wraz z załącznikiem NAD-ZP (dostępny jest tylko wydruk oryginalny deklaracji w trybie "wydruk").
- W przypadku sporządzania korekty do deklaracji wprowadzono możliwość wystawienia i wydruku załącznika ORD-ZU.
- Dodano nowy parametr programu: "50% NETTO przy 50% VAT", w parametrach modułu VAT umożliwiający rozbicie podstawy opodatkowania tak jak podatku.
- Poprawiono błąd występujący w trakcie wystawiania dokumentu nabycia w sytuacji, gdy włączona była opcia kontroli unikalności dokumentu przy wprowadzaniu i parametr "Zakup paliwa" ustawiony był na "TAK".
- Poprawiono wydruk e-deklaracji dla korekt EU. W przypadku gdy wartość początkowa była pusta (nie było wartości początkowej) wówczas nie była drukowana cześć deklaracji.
- Poprawiono wydruk deklaracji VAT-UEK. W przypadku gdy była korekta i przed korektą nie było w części dotyczącej usług żadnego dokumentu (wartość przed korektą = 0), obecnie są drukowane puste wartości.

#### **4. Moduł KSIĘGA**

• Poprawiono błąd pojawiający się w trakcie edycji parametrów podatnika (klawisz) w przypadku, gdy podatnik ma ustawiony rodzaj podatku jako "*uproszczony - zaliczkowy*" lub "uproszczony liniowy - zaliczkowy wg stawki 19%".

## **5. Moduł F-K**

- Poprawiono błąd pojawiający się w trakcie edycji parametrów podatnika (klawisz) w przypadku, gdy podatnik ma ustawiony rodzaj podatku jako "uproszczony - zaliczkowy" lub "uproszczony liniowy - zaliczkowy wg stawki 19%".
- Poprawiono opcję przenumerowania dziennika w przypadku, gdy rok obrachunkowy nie pokrywał się z rokiem kalendarzowym.

• Poprawiono wyświetlanie listy dokumentów w korekcie kosztów tytułem niezapłaconych zobowiązań. Do tej pory na liście mogły pojawić się również dokumenty z zerowa kwotą do zapłaty.

#### **6. Moduł ROZRACHUNKI**

- W ewidencji rozrachunków dodano opcje wyliczającą kwotę "do zapłaty" dla pojedynczego rozrachunku. Funkcja jest uruchamiana kombinacją klawiszy +.
- Poprawiono funkcję usuwania zbilansowanych rozrachunków, aby usuwał wszystkie rozrachunki wg zadanych warunków.
- Powyższą funkcję + zmodyfikowano tak, aby korekty były również brane pod uwagę przy obliczeniach, w przypadku gdy dokument nie ma żadnych płatności.
- Kasa przyspieszono działanie opcji obliczania wartości kasy. W przeglądzie kas opcja uruchamiana jest po naciśnięciu klawisza.